## **DSN et Taxe d'apprentissage**

Bien qu'il s'agisse d'une année blanche pour la taxe d'apprentissage, il nous est demandé dans la DSN de décembre 2019 d'y faire figurer l'assiette pour l'exercice 2019.

Comme nous l'avions désactivée à partir du 2ème trimestre, nous avons dû la recalculer. Nous avons reconstitué cette base à partir de la base URSSAF à laquelle nous avons ajouté 10% de la base des congés spectacles. Attention : pour les entreprises ayant un effectif < 11 salairés, les apprentis ne sont pas inclus dans l'assiette de la taxe d'apprentissage.

## **Dans la DSN comment cela se passe-t-il ?**

## **Si habituellement vous êtes assujetti à la taxe d'apprentissage**

Vous n'avez rien à faire de particulier, le programme est paramétré par défaut pour recalculer la base de la taxe d'apprentissage.

## **Si habituellement vous n'êtes pas assujetti à la taxe d'apprentissage (hors année blanche)**

C'est notemment le cas des associations.

Si vous n'êtes habituellement pas assujetti à la taxe d'apprentissage, vous devez désactiver le recalcul de la base. **Attention**, cette manipulation sera à faire pour chaque dossier dont la base taxe d'apprentissage ne doit pas être recalculée.

Lorsque vous êtes sur la fenêtre de DSN, cliquez sur l'onglet « *Paramètres DUCS EDI* »

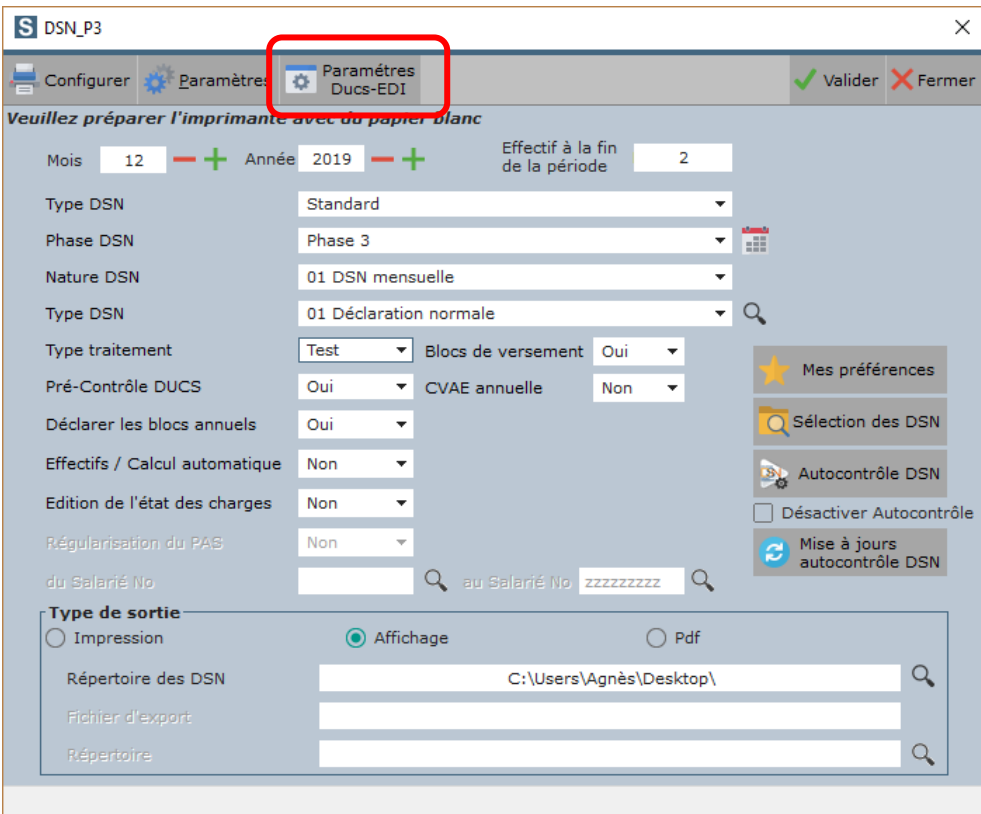

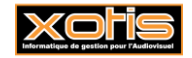

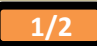

Décochez l'option « *Assujettissement à la taxe d'apprentissage* » puis cliquez sur « *Valider* » pour revenir à la fenêtre principale.

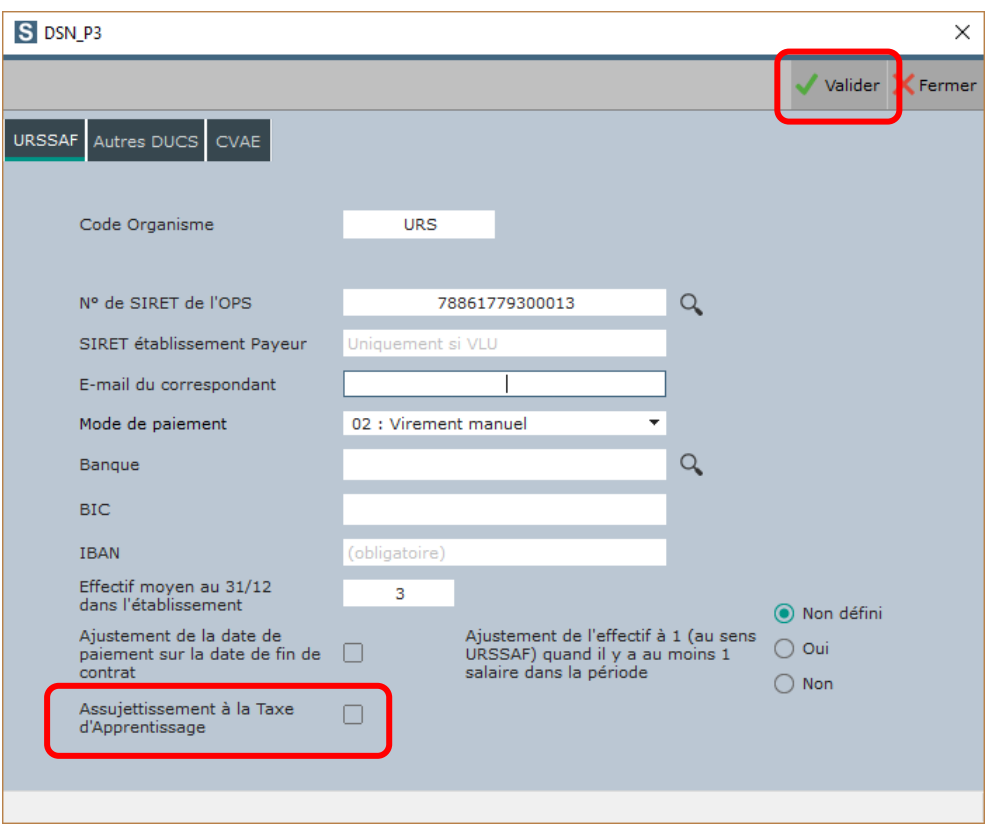

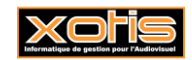

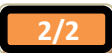